# **SMC EX250/EX500/EX600 EtherNet/IP DHCP Setup Procedure**

## **Reset unit to Factory Defaults:**

- 1. Remove power.
- 2. Set all eight (EX500, EX600) or four (EX250) IP address selection switches ON (up).
- 3. Apply power for 15 seconds.
- 4. Remove power.
- 5. Set all eight (EX500, EX600) or four (EX250) IP address DIP switches OFF (down).

## **Assign the Desired IP Address:**

- 6. Start the BOOTP/DHCP server.
- 7. Apply power to the new device.
- 8. Click on the desired MAC ID device in the Server Window (top window).
- 9. Quickly enter the desired IP address, and click OK.
- 10.The node is automatically added to the "Relation List".

### **Disable Device DHCP:**

- 11.Click on the desired node in the Relation List window (bottom window).
- 12.Click on "Disable DHCP".
- 13.Confirm that the command was sent.
- 14.Note: If the time lag is too long (>5 seconds), the command will not complete.
- 15.Remove power.

#### **Verify that the desired IP address was properly assigned:**

- 16.Apply power to the new device.
- 17.Open RSLinx.
- 18.Browse the proper network for the newly assigned devices.
- 19.After locating the newly assigned device, remove power.

## **IO Message Size - EX250-SEN1**

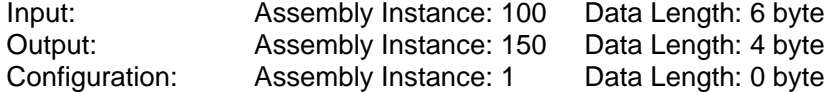

#### **IO Message Size - EX500-GEN1**

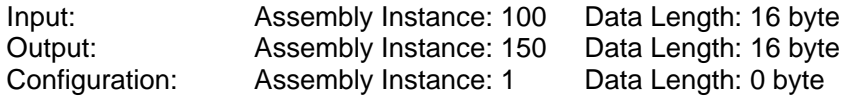

EtherNetIP Setup Quick Start.doc

# **IO Message Size – EX600-SEN1**

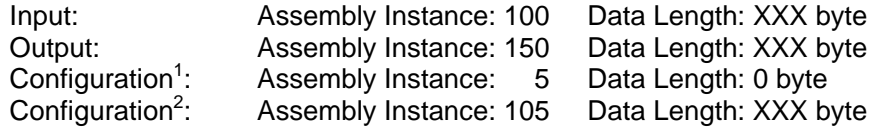

1) units manufactured prior to March 2009

2) units beginning March 2009 XXX depends on I/O configuration

EtherNetIP Setup Quick Start.doc